## **Aktivace elektronického účtu**

Pro vstup do chráněných oblastí webových stránek je každému členovi SLM zřízen **elektronický účet**. **Primární přístupový klíč** k tomuto účtu je zaslán každému novému členovi papírovou poštou. Tento primární klíč použijte k prvotnímu přihlášení ke svému účtu.

Při prvotním přihlášení postupujte prosím následovně:

- 1. Otevřete si stránku [www.splm.cz](https://www.splm.cz/).
- 2. V pravém horním rohu klikněte na červené tlačítko **[Prvotní nastavení účtu](https://test.splm.cz/article/informace-o-clenstvi)**.

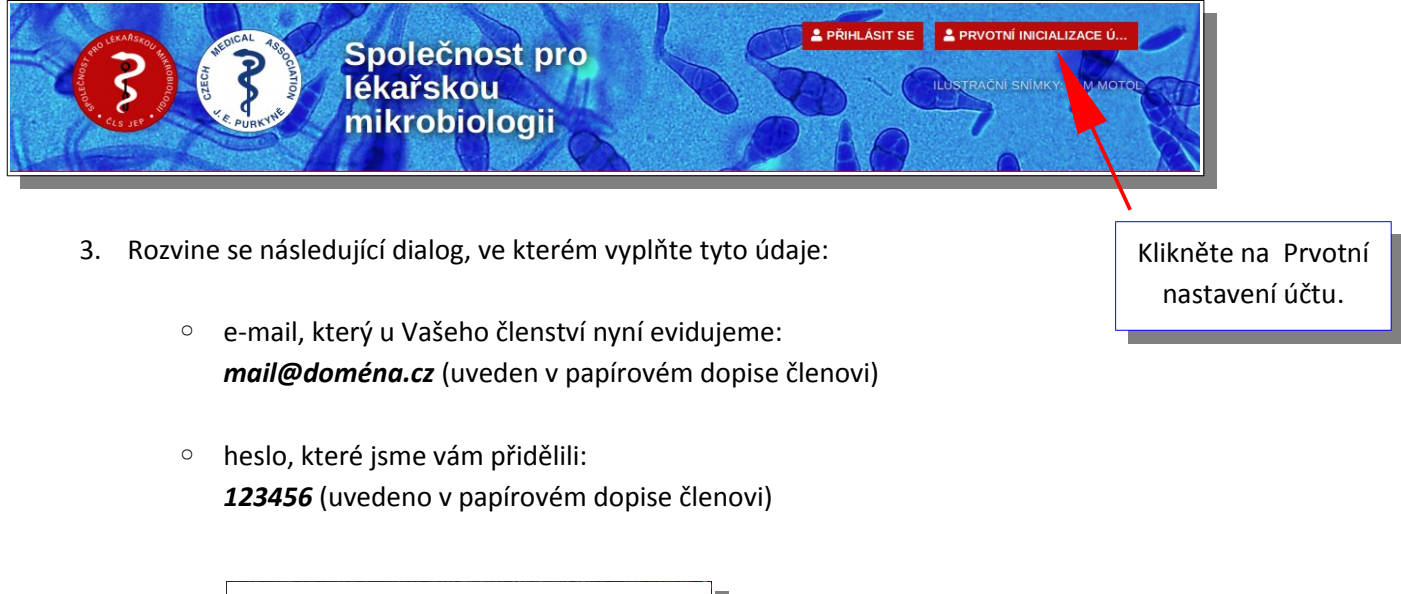

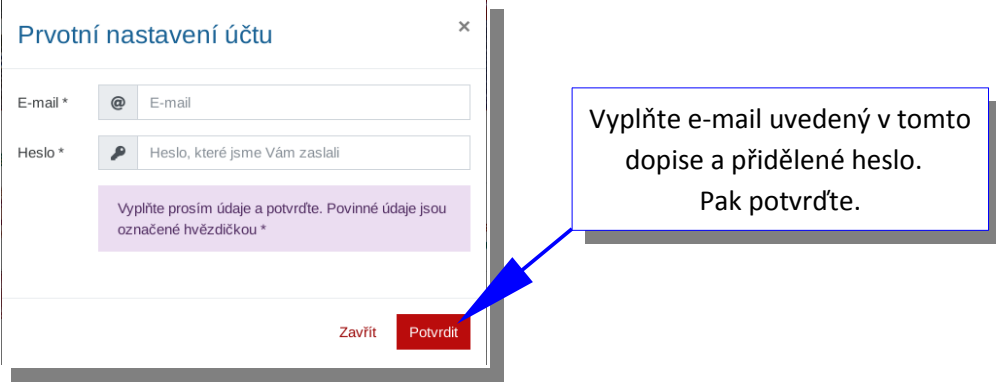

4. Dialog potvrďte tlačítkem Potvrdit. Pokud je heslo správné, rozvine se **dialog pro upřesnění Vašich osobních údajů**. Prosím vložte aktuální údaje, zejména aktuální e-mailovou adresu, doporučujeme též nastavit nové heslo. Pokud si přejete dostávat e-mailem oznámení a události zveřejňované na webu, zaškrtněte též volbu Souhlasím se zasíláním oznámení a událostí.

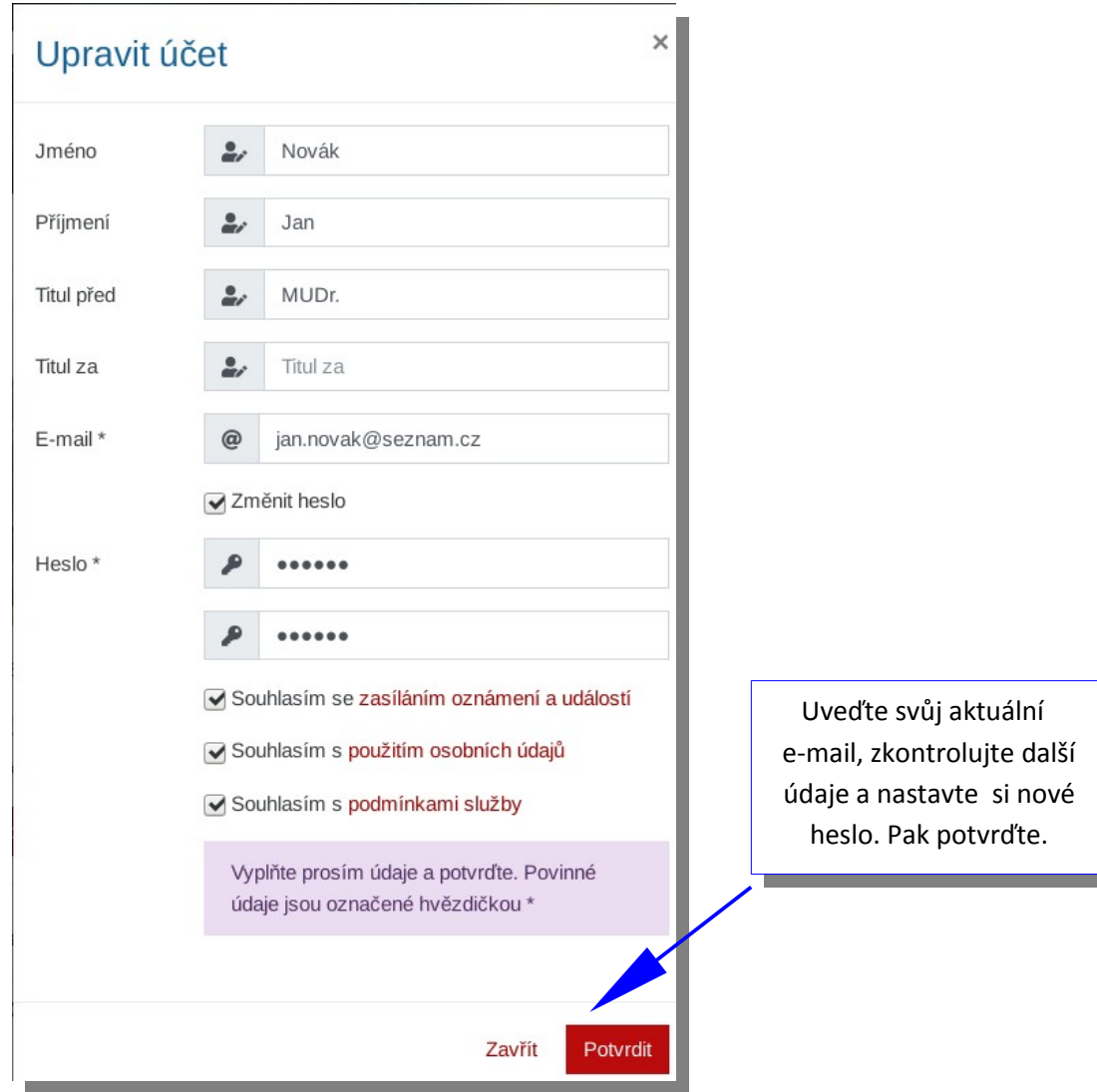

5. Dialog potvrďte tlačítkem Potvrdit, během několika minut obdržíte do Vámi uvedené e-mailové schránky **aktivační e-mail**. Klikněte na potvrzovací odkaz v něm uvedený.

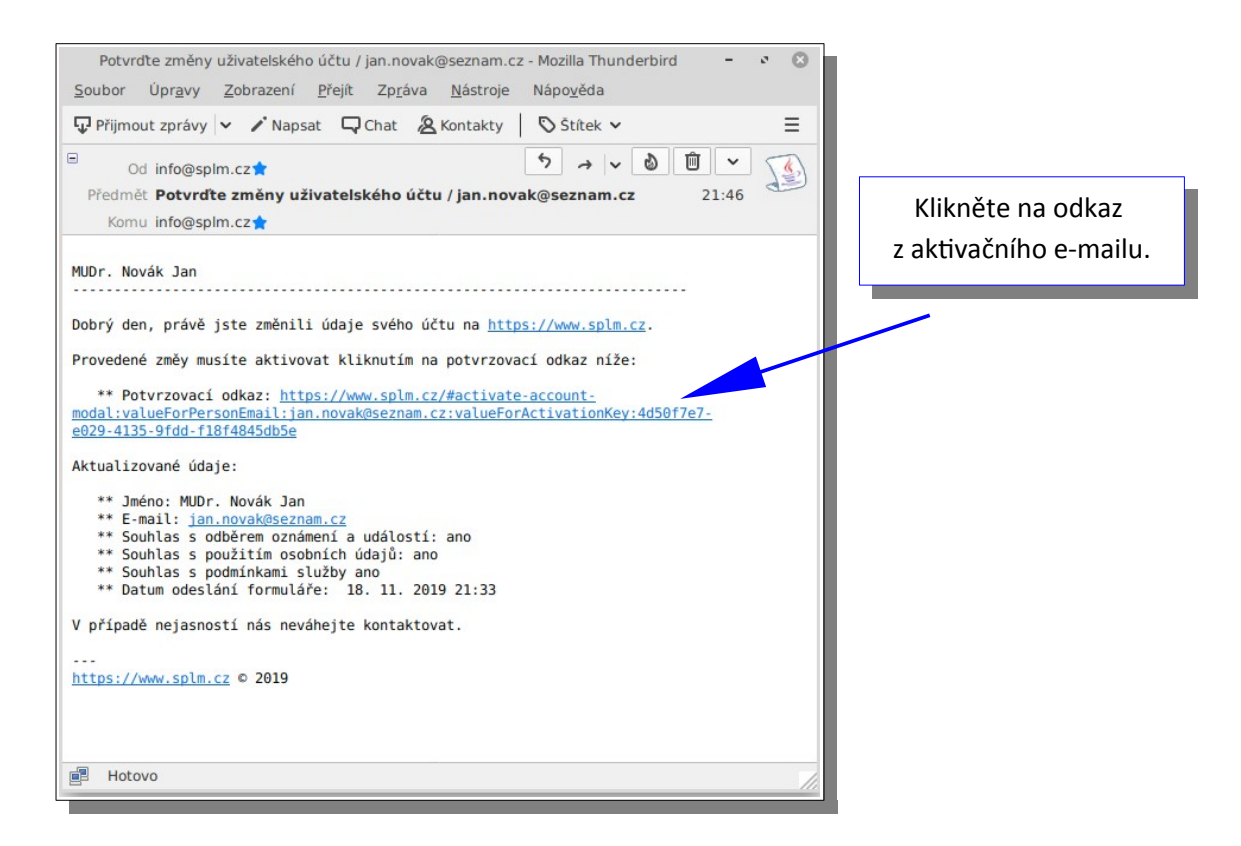

6. Kliknutím na potvrzovací odkaz se zobrazí dialog, který pouze stačí potvrdit. Tímto postupem jsme ověřili, že je Vaše emailová adresa funkční a že k ní máte přístup.

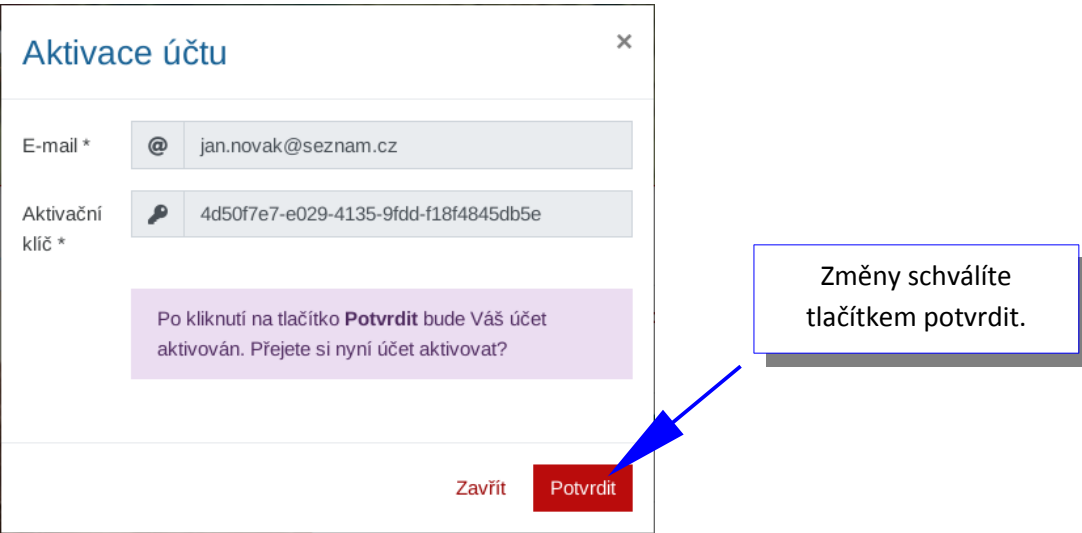

7. Aktivace účtu je dokončena, o aktivaci budete informováni **sumarizačním e-mailem**. Zadané údaje (titul, souhlas odběrem oznámení a událostí apod.) můžete kdykoli změnit.

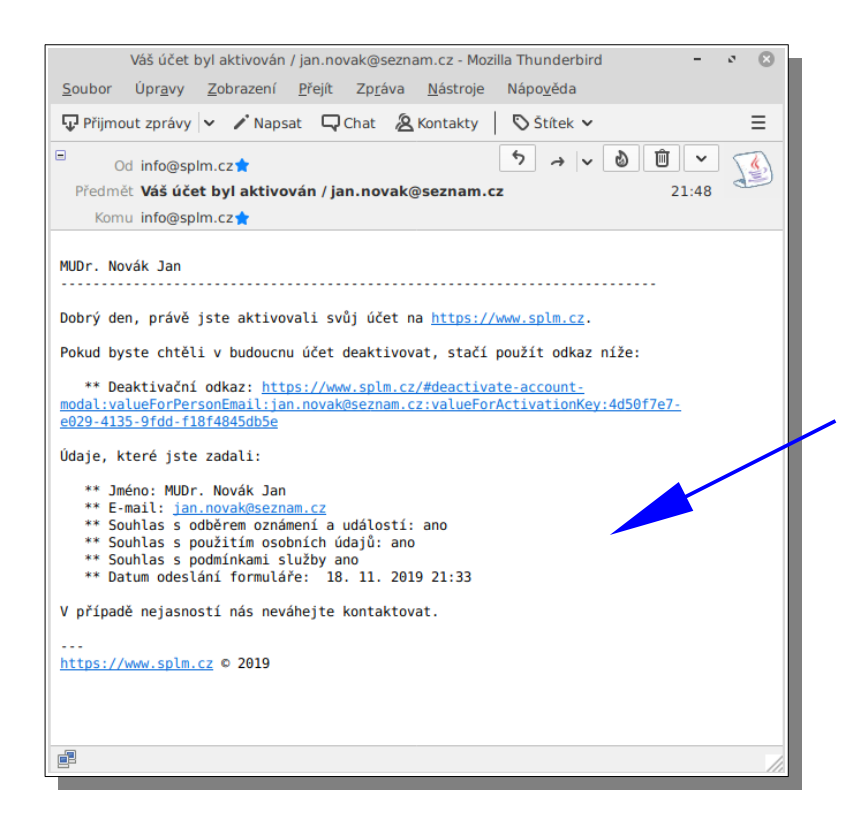

Nakonec obdržíte potvrzení o úspěšné aktivaci účtu. Tento email slouží pouze pro Vaši informaci a nevyžaduje další akce.

8. Po aktivaci účtu se již můžete přihlásit do chráněných oblastí webu. Použijte k tomu tlačítko **Přihlásit** nahoře v hlavičce webu. Při přihlášení zadáváte pouze svůj email a Vámi zvolené heslo. Poznamenáváme, že již není nutné si zvlášť aktivovat odběr novinek. Toto tlačítko je na liště vpravo nahoře určené pro nečleny SLM, kteří takovýto dopis neobdrželi.

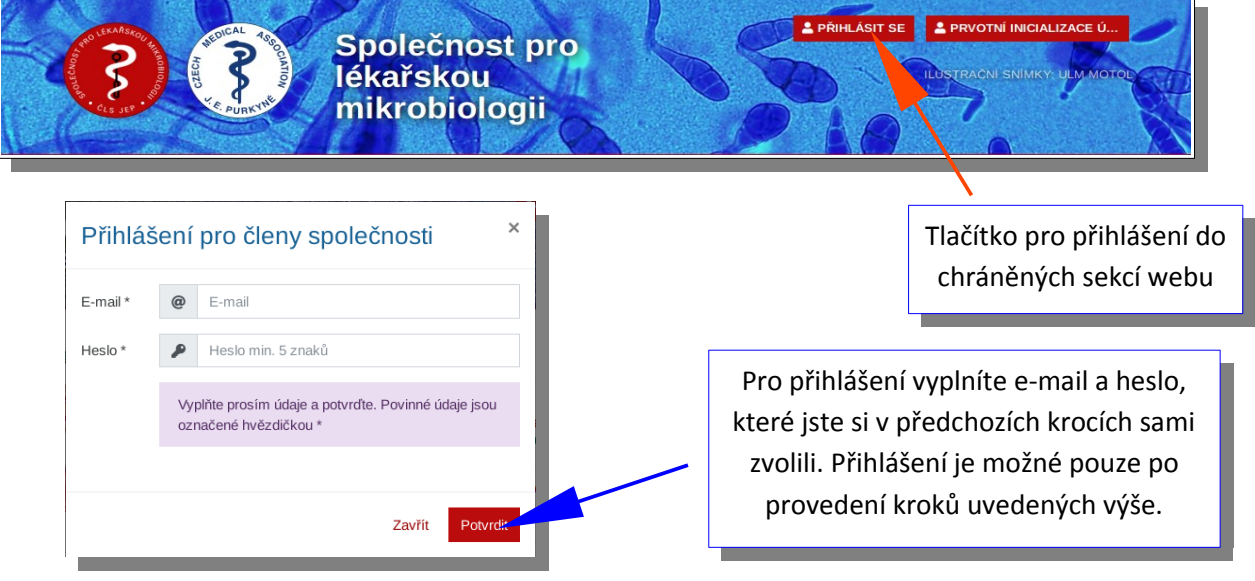